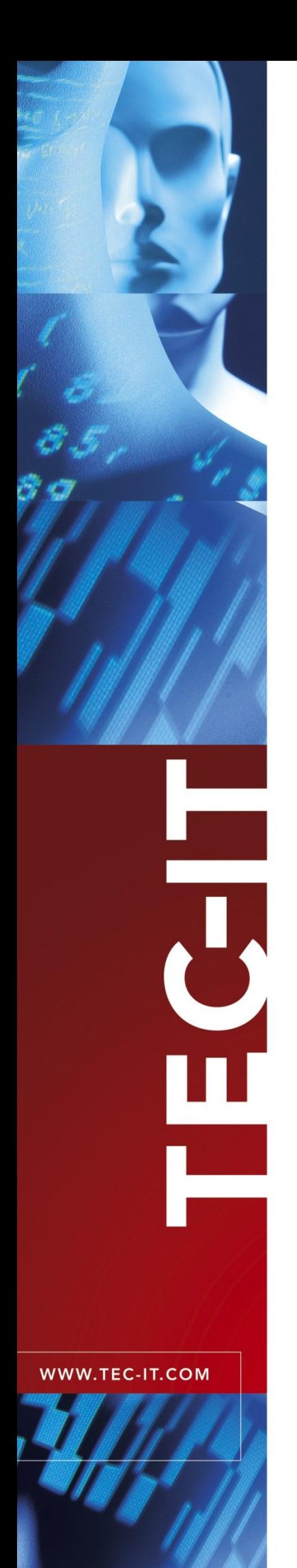

## **TFORMer** [Barcode Label Printing and Reporting Software](http://www.tec-it.com/)

Version 7.5

## White Paper

23 September 2019

TEC-IT Datenverarbeitung GmbH Hans-W agner-Strasse 6 A-4400 Steyr, Austria

> t ++43 (0)7252 72720 f ++43 (0)7252 72720 77 [office@tec-it.com](mailto:office@tec-it.com) [www.tec-it.com](http://www.tec-it.com/)

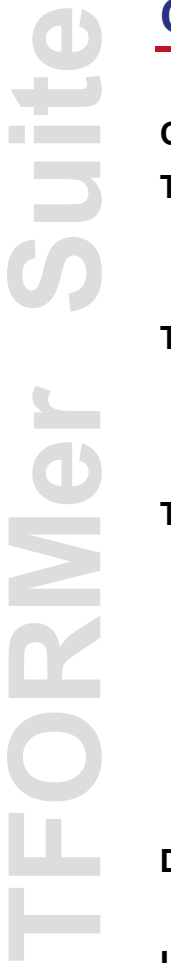

## **Content**

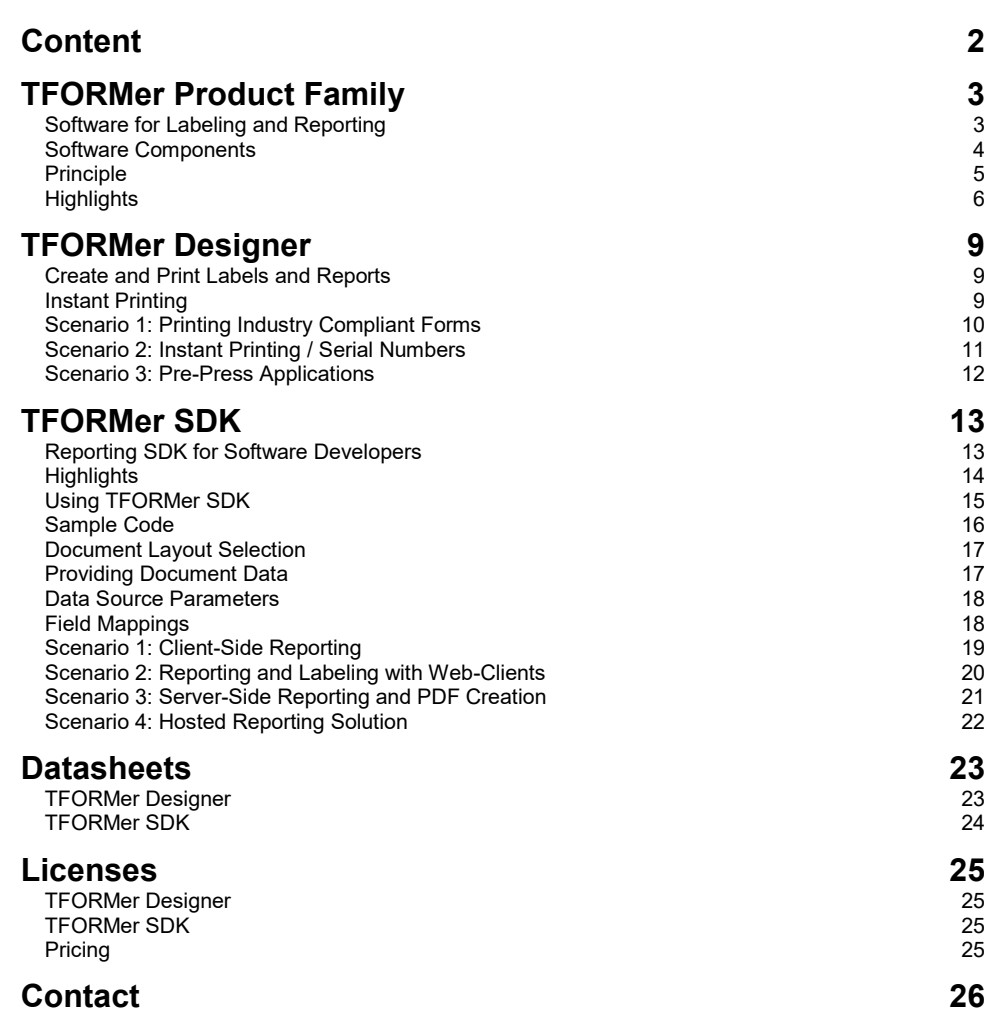

**TFORMer Suite DIRINE** 

## **TFORMer Product Family**

#### **Software for Labeling and Reporting**

The advanced labeling and reporting software *TFORMer* offers professional layout design, numerous printing and output possibilities, integrated bar coding printing, the support of all major operating systems and platforms and a large number of ready-to-use label and document templates for industrial, transport and logistic applications.

These software tools for printing, labeling and reporting fulfill all output requirements. The modular concept of *TFORMer* was optimized to cover scenarios like

- **•** barcode label printing directly by the end-user,
- client- or server-based output requirements for enterprise-wide applications,
- **•** report generator SDK for software developers.

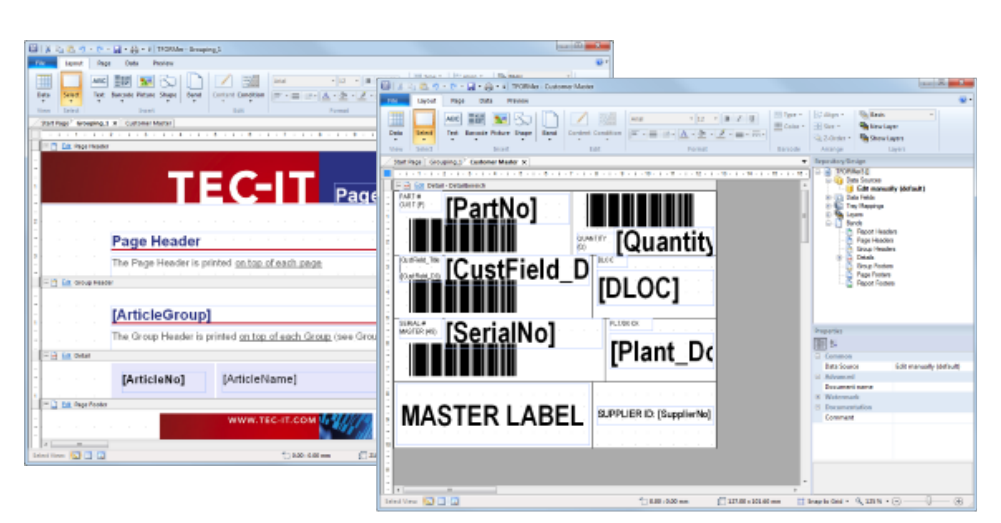

#### Reporting and Labeling for

- **End Users**
- Developers
- **Enterprises**

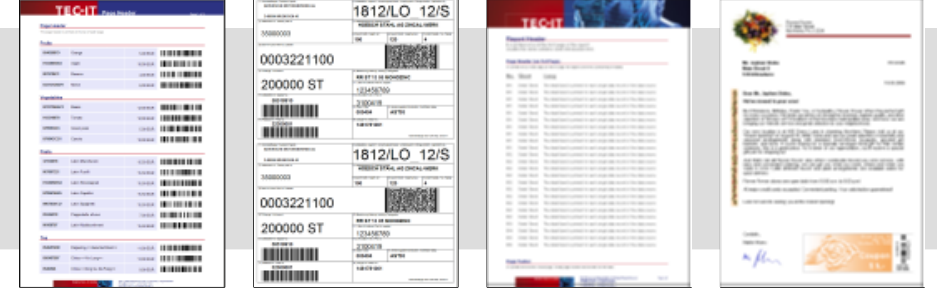

**TFORMer Suite** URKI

#### **TFORMer Designer** Document layout siqne editor with instant data entry and printing. Config Layout

**Software Components**

**TFORMer Server TFORMer SDK** E ÷ Γ₫ nd<sub>in</sub> Server-based output Report generator server solution for SDK and output  $\bf{G}$ 6 automated printing. engine (print, export) 圆 for developers.  $\bigcirc$ Output Output Output 1812/LO\_12/S Output is printed directly or generated in one of the supported output formats. 0003221100 陈磁 Regardless of the selected output format, 200000 ST a document layout results always in niiiinm identical output. niiiinn

#### *TFORMer Designer*

The visual document editor is used to create arbitrary document layouts like forms, lists, tables, serial letters, reports and labels. End-users are able to print these documents immediately with data entered manually or imported from external data sources.

#### Product Family

- Document Design
	- **Instant Printing** 
		- Output-Engine
- Report Generator
	- **PDF Generator**

 Output Management

#### *TFORMer SDK*

Software developers use the software component *TFORMer SDK* as advanced output- and reporting generator: *TFORMer SDK* embeds the output and printing functionality of *TFORMer Designer* into your applications. The SDK prints or exports documents with data provided by your application or database.

#### *TFORMer Server***<sup>1</sup>**

*TFORMer Server* offers an industry-compliant, centralized and enterprisewide output solution. It connects to arbitrary host-systems, collects output requests and sends the resulting documents to the specified target devices or folders. *TFORMer Server* is configured graphically with *TFORMer Designer*.

l

<sup>1</sup> *TFORMer Server* is described in a separate document.

**TFORMer Suite NRAIC** 

**Workflow** 

Print

Create Document

Provide Data

#### **Principle**

A document layout created with *TFORMer* contains static content and dynamic data. Dynamic data is provided manually by the user, by external data sources (e.g. a database) or via program code by your application.

*TFORMer* uses the document layout along with the dynamic data provided by your application or database to generate perfect output. Output is either printed directly or generated in a supported export format like PDF, PostScript® or ZPL-II.

Generating output is completely encapsulated within *TFORMer*. The output logic (e.g. switching trays or selecting output formats, computing sums, …) is adjusted exclusively within the document layouts.

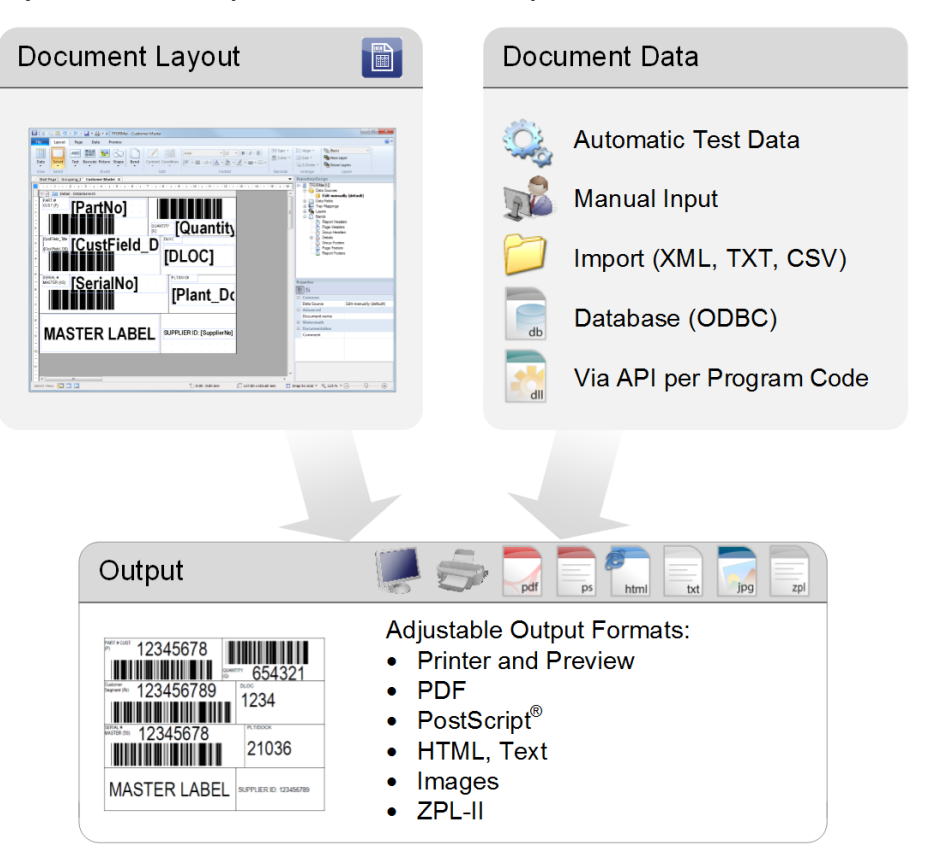

All features of *TFORMer* are completely integrated into the software. Additional 3rd party software (like a PDF printer or a barcode generator) is not required.

*TFORMer* separates data from document design. Document layouts can be reused as often as required, they are completely independent from the used data source, printer or output format.

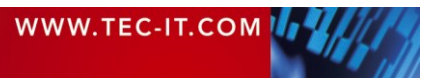

**TFORMer Suite DIRING** 

#### **Highlights**

#### **Focusing on Output**

*TFORMer* is a lean but powerful output solution for reporting and labeling. The software is used by end users as well as by software developers.

#### **Reports, Labels, Forms, Serial Letters**

*TFORMer Designer* was optimized for quick and easy document design, high flexibility and complete device as well as database independence. All types of documents can be created: reports, barcode labels, industry labels, serial letters, business forms, etc.

#### **Complete**

All of the mentioned features are integrated part of *TFORMer*. Costly add-ons (e.g. for PDF or bar codes) are not required.

#### **Ready-To-Use Templates**

With *TFORMer* you print compliance labels and industry forms in no time at all. Standard layouts for industry and logistic (e.g. VDA4902, ODETTE, AIAG, GS1, UPS®, FedEx®, ...) are included.

#### **Output Formats**

Documents can be printed or exported without modifications using different output formats. *TFORMer* supports

- Direct printing (on all printers available with Microsoft<sup>®</sup> Windows)
- PDF output (without additional software)
- PostScript<sup>®</sup>
- **HTML**

ZPL-II

- **Image files (GIF, TIFF, PNG, JPG, TGA, BMP, PCX)**
- Independence

Integrated

 Bar Codes PDF Output PostScript

 All Printers All Platforms ASCII (for special purpose applications)

#### **Integrated Bar Codes**

The integrated barcode support for all linear, 2D, composite, RSS and GS1 bar codes in common use save hardware costs. No special printers are required.

#### **Data Sources**

A document can be printed with dynamic data from different data sources:

- **Manual input**
- HTML
- File import (XML, TXT, CSV, TSV)

• Database import (ODBC)

- From within Office applications (e.g. a Microsoft<sup>®</sup> Excel<sup>®</sup> spreadsheet)
- Program code (see [TFORMer SDK\)](#page-12-0)

ZPL-II

**Image Export** 

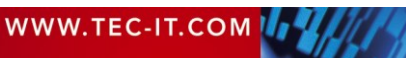

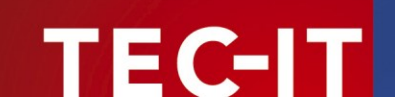

# **TFORMer Suite** BKO

#### **Separate Data from Design**

*TFORMer* separates data from document design. Document layouts are completely independent from a specific data source and can be reused as often as required.

#### **Reusability**

*TFORMer* ensures flexibility and saves your investment. It emphasizes universal (re -)usability of document layouts and maximal independence from additional soft - or hardware.

#### **Printer Independent**

*TFORMer* doesn't bind document layouts to particular printers or printer models. Expect identical output – even on different printers or when using another output format.

#### **Database Independent**

*TFORMer* is completely decoupled from databases. Databases may be used as data source , but document layouts do not depend on databases in any way.

#### **Cross Platform – Windows, Linux and UNIX**

integrate the solution into existing workflows.

The reporting engine *TFORMer SDK* is available for all platforms and operating systems<sup>1</sup> in common use.

#### **Easy Deployment**

Both small -scale (e.g. per user) as well as large -scale (per enterprise) re quirements are covered. Document layouts can be used as stand -alone forms or they may be organized in so -called repositories. Repositories provide a structured overview of all document layouts and simplify maintenance and deployment.

#### Highlights

• Ready-To-Use Document **Templates** 

Reusable Layouts

- Full Barcode Support
- Multi -Forma t **Output**
- **Direct Printing** 
	- **Scripting**

The interfaces of *TFORMer* are well documented and disclosed. XML is used for internal purposes as well as for communication with  $3<sup>rd</sup>$  party software. Proprietary interfaces or configuration files are avoided. This makes it easy to

#### **Smart Do cument s**

**Open Architecture**

The integrated scripting capabilities support the creation of dynamic documents. Via layout and element properties, data -fields and printing conditions *TFORMer* provides complete control over the generated output. Moreover, serial numbers and computations are implemented without programming .

l

<sup>&</sup>lt;sup>1</sup> Supported operating systems are listed below.

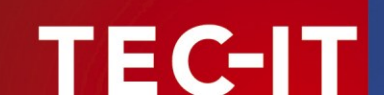

#### **Tray -Control and Paper -Selection**

*TFORMer* document layouts supports dynamic tray -control, paper selection (e.g. A4 vs. Letter) and printer mode control (e.g. Duplex printing).

**TFORMer Suite COLLECT** ORMe

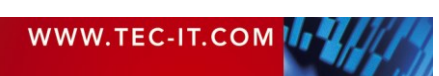

**TFORMer Suite**

## **TFORMer Designer**

#### **Create and Print Labels and Reports**

The document editor *TFORMer Designer* is used for creating arbitrary documents (lists, tables, reports, labels, serial letters, etc.) and for performing manual printing tasks. The straight-forward user interface of *TFORMer Designer* was optimized to simplify document creation and reduces design efforts dramatically.

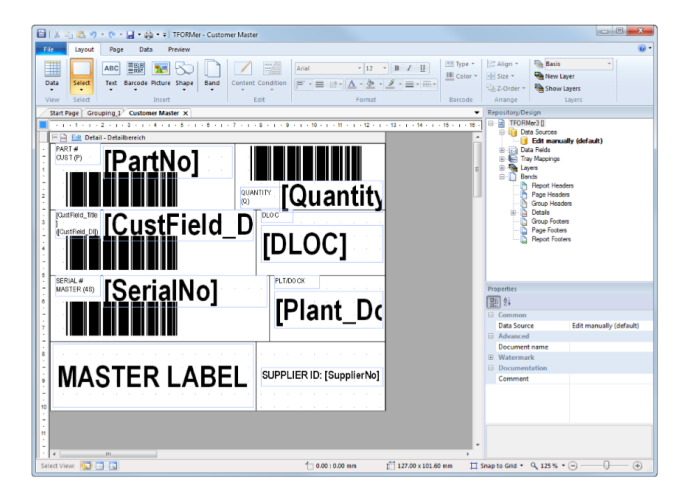

#### Versatile

#### **Universal**

- **.** Industry Forms
- Barcode Labels
	- Forms
	- Reports
		- Lists
		- Tables
	- Serial Letters

#### Time Saving

- Document **Templates**
- W YSIW YG
- Undo/Redo

 $\begin{picture}(180,10) \put(0,0){\line(1,0){10}} \put(10,0){\line(1,0){10}} \put(10,0){\line(1,0){10}} \put(10,0){\line(1,0){10}} \put(10,0){\line(1,0){10}} \put(10,0){\line(1,0){10}} \put(10,0){\line(1,0){10}} \put(10,0){\line(1,0){10}} \put(10,0){\line(1,0){10}} \put(10,0){\line(1,0){10}} \put(10,0){\line(1,0){10}} \put(10,0){\line($ Rich text, bar codes, lines. Page Data F circles, ellipses, rectangles, BC ESS ? rounded rectangles, images ext Barcode Picture (logos).

#### **WYSIWYG**

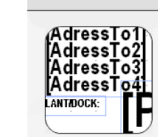

A rich text editor, drag & drop, undo/redo and a live data preview simplify the layout creation.

#### **Barcodes**

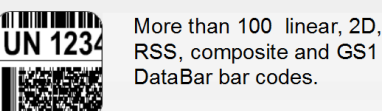

#### Structured

**Arial Narrow** 

ART #.<br>D

 $\mathsf{F} \cdot \mathsf{H} \mathsf{H} \cdot \mathsf{A}$ 

TI

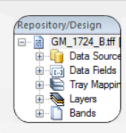

The structure of a document layout is visible at a glance.

Helpful design functions for

alignment, element size,

element placing and

color and style, ...

#### **Predefined Templates**

**Helpful Design Tools** 

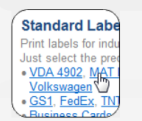

Choose from a large variety of predefined layouts from industry, logistics and other areas.

#### **Instant Printing**

Besides document creation *TFORMer Designer* also supports manual printing tasks. The data to be printed is either entered manually or imported from external data sources.

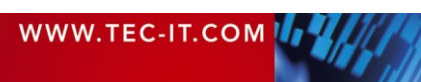

# **TFORMer Suite** ORMR Automotive AIAG VDA, VDA4902 Galia Odette GTL

**Logistics** 

 UPS  $FedEx$  TNT DHL  $-GS1$ 

#### **Scenario 1: Printing Industry Compliant Forms**

#### **Save Time with Ready-To-Use Templates**

Most industries (e. g. automotive or transport) use standardized barcodelabels for information exchange between customers and suppliers. *TFORMer Designer* supports compliance labeling perfectly, it comes with predefined ready-to-use templates:

- AIAG, Galia, General Motors, GTL, GS1, Odette
- VDA, VDA-4902, VDA BeloM
- UPS®, FedEx®, TNT®, DHL®, Österreichische Post
- ▶ Design efforts for most compliance labels are eliminated completely.
- ► For printing compliance labels you just need to provide data.

#### **Choose Template – Enter Data – Print!**

Only 3 steps are required to print a predefined compliance label:

- Select the required template
- **Enter the data manually or perform an import**
- Print

#### **VDA4902 Sample**

The sample given below shows a so-called VDA-4902 form ("VDA 4902 transport label"). This shipping label is mostly used in the automotive industry in Europe:

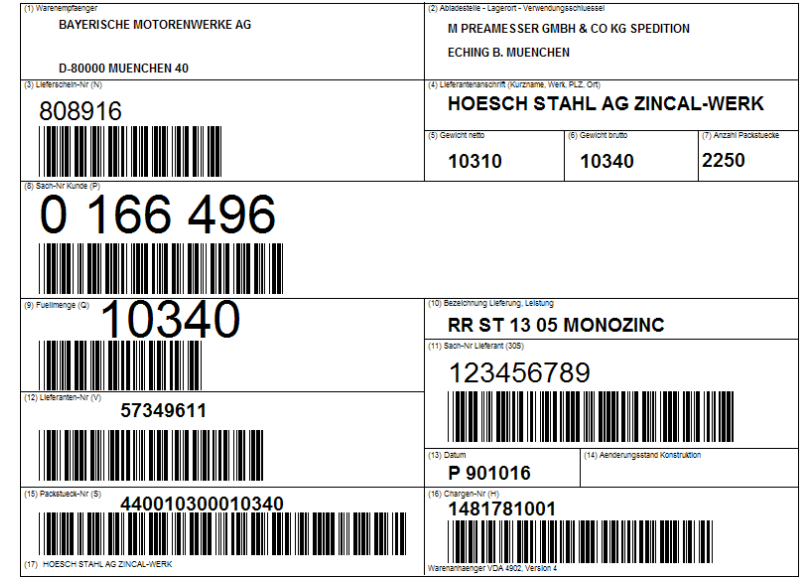

**TFORMer Suite** ORMe

#### **Scenario 2: Instant Printing / Serial Numbers**

#### **QuickPrint – The Instant Printing Software**

*TFORMer* comes with the free add-on *QuickPrint*. *QuickPrint* is ideally suited for untrained users. It is designed for straight-forward manual data input and for quickly printing existing layouts.

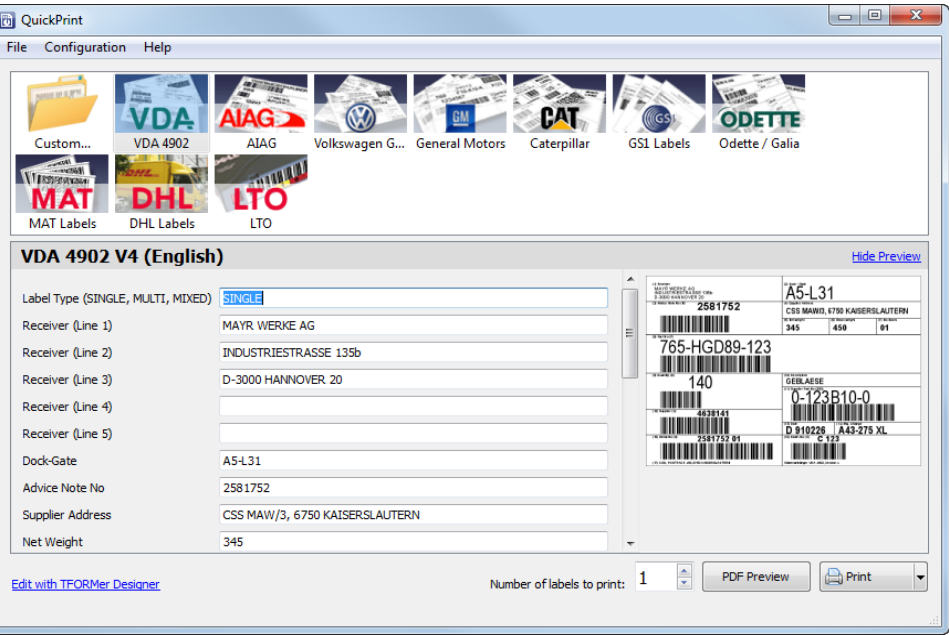

After the document layout was selected *QuickPrint* automatically displays the used data-fields. *QuickPrint* saves the user input automatically – so there is no need to re-enter the values in the next session.

#### **Centralized Serial Number**

Intuitive

By sharing the layouts in a central location you can easily use serial numbers in a multi-user environment. The *TFORMer* print engine ensures an automatic, consecutive and unique numbering.

- Quick Print
- No Training Required

#### Applicable

- Serial Numbers
	- Multi-User

User 1 Output 194  $320003$  $320001$ Network Share  $320003$  $320004$  $320005$  $\frac{1}{220006}$ OuickPrint Layouts with Serial Numbers User<sub>2</sub>  $\mathbb{R}^2$ Output The Layouts with the Serial Numbers are stored  $\frac{1}{320008}$  $320007$ centrally.  $320010$  $320009$ QuickPrint

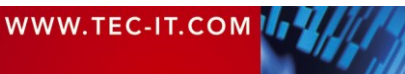

**TFORMer Suite** ORING

#### **Scenario 3: Pre-Press Applications**

#### **For all Types of Reports and Labels**

*TFORMer Designer* is the ideal solution for many business requirements (e.g. serial letters) and for the high volume document creation in pre-press applications.

*TFORMer Designer* covers all requirements needed for document layouts. Besides standard elements like text elements, ellipses, lines, rectangles, rounded rectangles, circles, barcodes, images and graphics are supported. Even watermarks (background images) are possible.

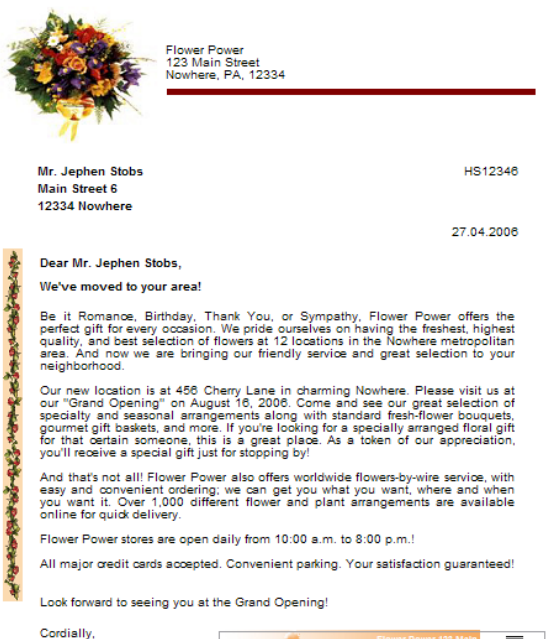

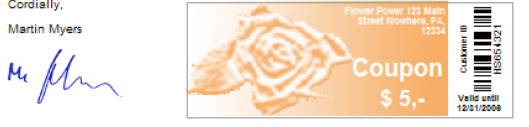

#### **Manual Data Entry or Data Import**

Documents created with *TFORMer Designer* are printed with a few mouseclicks. The dynamic data used in a document is entered either manually or imported from an external data source (ODBC database, XML, CSV or TXT file). Data printed in the last output session is stored by *TFORMer* automatically – re-entering data is reduced to a minimum.

#### **Smart Document Layouts**

*TFORMer's* scripting features are used to control the behavior and the appearance of the generated output. Conditional printing, tray control and embedded formulas are part of the package.

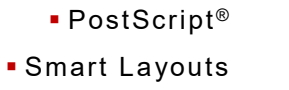

Data Import

Professional

Fast PDF Creation

Data Entry

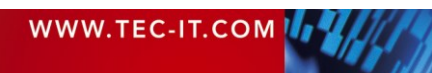

**TFORMer Suite BINKO** 

#### Output Formats

- **Direct Printing** 
	- PDF
	- PostScript
		- $-HTML$ ■ Text
		-
		- ZPL-II
		- **Images**

#### Interfaces

- DLL, COM, .NET, JAVA
- Shared Library
- Command Line

<span id="page-12-0"></span>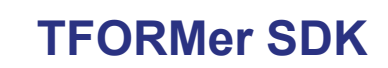

#### **Reporting SDK for Software Developers**

Software developers utilize the output and printing features of *TFORMer Designer* by embedding the advanced report generator *TFORMer SDK* into their own applications.

With a few function calls, this reporting SDK prints or exports the documents created with *TFORMer Designer* with dynamic data provided by the application program or an external data source.

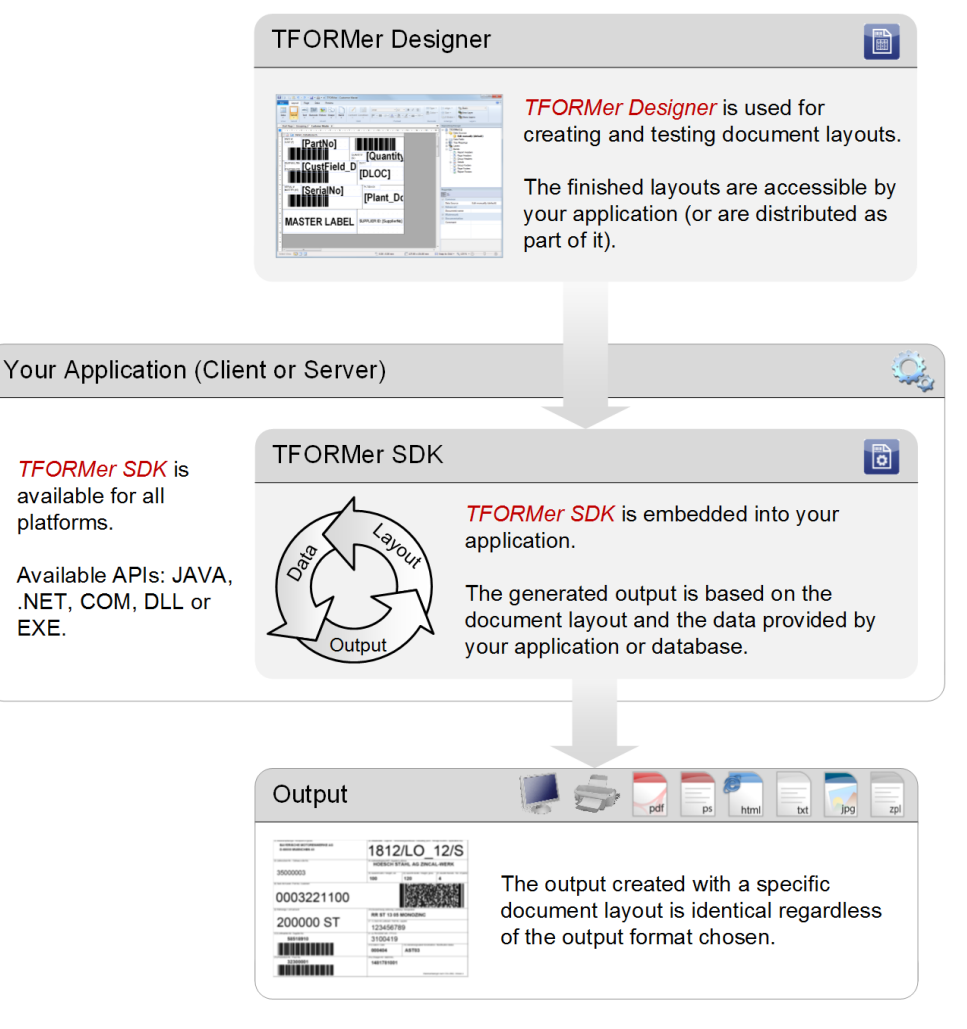

If required, end-users are able to create or modify<sup>1</sup> document layouts with *TFORMer Designer* by themselves. A seamless visual integration of *TFORMer Designer* into applications or systems is supported by "Branding".

<sup>1</sup> Requires end-user licenses for TFORMer Designer.

l

platforms.

EXE.

**TFORMer Suite NRAIC** 

#### **Highlights**

#### **Performance and Quality**

*TFORMer SDK* was optimized to meet all demands in the areas of output quality, performance and flexibility. This reporting SDK covers requirements in the areas of client-side reporting, server-side reporting and web-reporting.

#### **Cross-Platform**

*TFORMer SDK* is available for Microsoft® Windows (starting with Windows 7 SP1), Linux<sup>®</sup> and UNIX<sup>®</sup>. Check out [www.tec-it.com](http://www.tec-it.com/) for details.

#### **APIs**

Because of the broad range of supported programming interfaces (APIs), *TFORMer SDK* is integrated easily into most projects:

- DLL
- COM Object
- . NET 2.0 Assembly
- **JAVA JNI (Java Native Interface)**
- Command line tool *tfprint*
- Shared Library<sup>1</sup>

Numerous samples including source code will help you to get started.

*TFORMer SDK* does not depend on databases, drivers or printers.

#### **Perfect Encapsulation**

For creating output *TFORMer SDK* requires the name of the document layout, the user data (if any) and the specification of the output file (or output device). The output generation is completely encapsulated within *TFORMer SDK.*

#### **Minimized Dependencies**

Optimized

 Output Quality **Easy Deployment**

- Performance
	- Portability
	- Resources
- Deployment

Installation and deployment of *TFORMer SDK* is simple. CAB-based setups for an internet-based installation and so called merge module (MSMs – which are to be used with common installer products) are available.

#### **Small Footprint**

l

The core requirements for *TFORMer SDK* are minimal. It may even be used as part of an ASP .NET web-service with limited heap-size.

 $^1$  Only on Linux® and UNIX®.

**TFORMer Suite** ORMe **Integration** 

#### **Using TFORMer SDK**

For generating output the following data must be specified:

- The document layout
- Dynamic data for printing
- Output device or output file

For passing the layout and the data to *TFORMer SDK* you can choose between various methods:

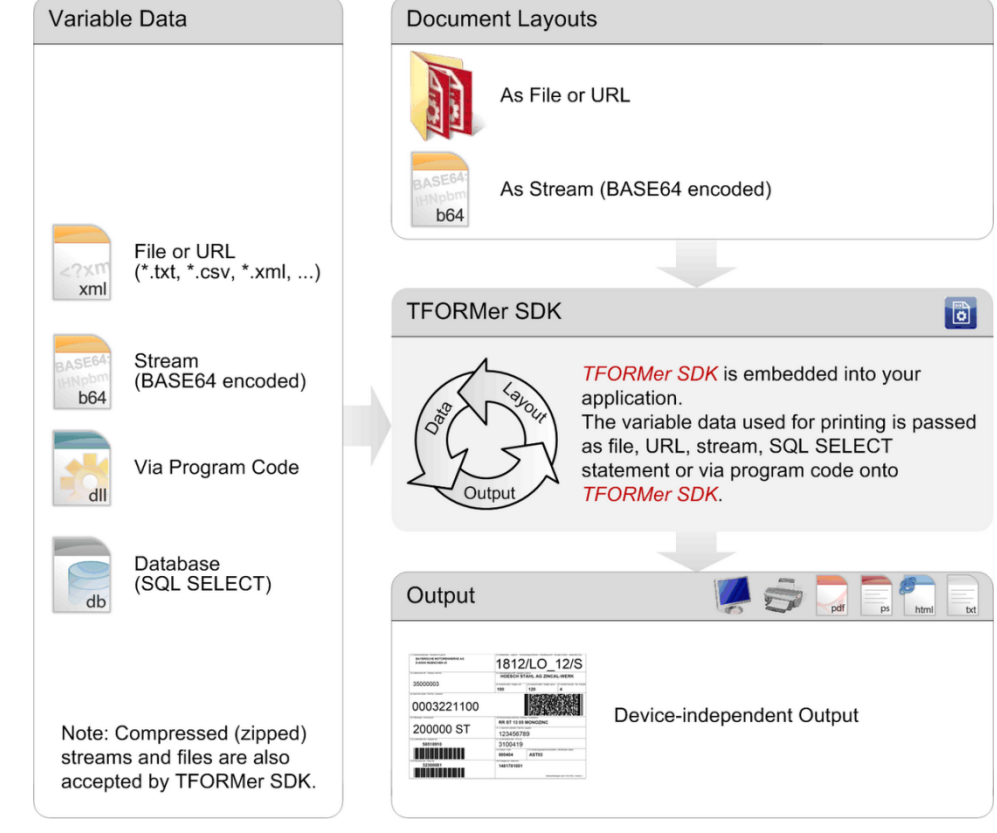

 Easy Seamless

On the next page you see a small sample application. This example creates business cards as PDF output. The data for the single business cards is provided via program code.

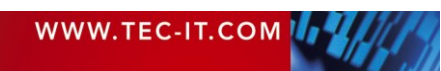

**TFORMer Suite** INGI BRO

#### **Sample Code**

#### **.NET Code**

```
// create a job instance
Job job = new Job();
// Select a repository-based document
job.RepositoryName = "C:/Documents/Demos.tfr";<br>job.ProjectName = "TFORMer Runtime Examples
job.ProjectName = "TFORMer_Runtime_Examples";<br>job.FormName = "BusinessCard Multi";
                        = "BusinessCard Multi";
// create an in-memory data source 
\begin{aligned} \texttt{JobDataRecordSet jobdata} & = \texttt{new JobDataRecordSet();} \\ \texttt{job}.\texttt{JobData} & = \texttt{jobdata;} \end{aligned}job.JobData
// set the data-field values for the 1st label (Email, JobTitle, Name)
Record record = new Record();
record.Data.Add("Email", "support@tec-it.com");
record.Data.Add("JobTitle", "Support Engineer");
record.Data.Add("Name", "Mr. Harald Backoffice");
jobdata.Records.Add(record);
// set the data-field values for the 2nd label (Email, JobTitle, Name)
record = new Record();
record.Data.Add("Email", "sales@tec-it.com");
record.Data.Add("JobTitle", "Sales Assistant");
record.Data.Add("Name", "Mrs. Susan Frontdesk");
jobdata.Records.Add(record);
// add more records as required
// set the output options: A PDF-file should be created 
job.OutputName = "C:/temp/out.pdf";
job.PrinterType = PrinterType.PdfFile;
// that's all: generate output
```
job.Print();

#### **The Result**

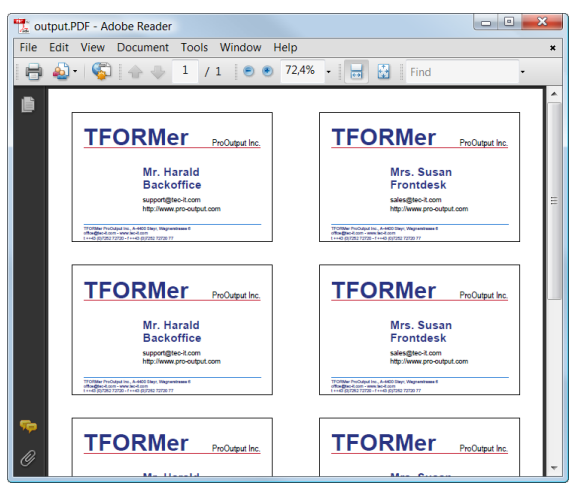

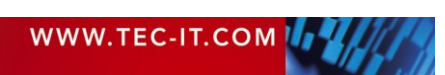

**TFORMer Suite**  $\frac{1}{2}$ K

### **Document Layout Selection**

**Filename or URL**

In order to select a document layout specify the desired layout file created by *TFORMer Designer*:

' Method 1: Specify the filename TFORMer.RepositoryName = "C:/Layouts/MyLayout.tff"

' Method 2: or specify the URL to the layout

TFORMer.RepositoryName = "https://www.tec-it.com/Layout/HostedLayout.tff"

The document layouts may also be zipped – this is handled by TFORMer SDK automatically.

**BASE64 Stream**

It is even possible to forward the document layout as in-memory stream. In this case the content of a layout file is BASE64 encoded and passed to *TFORMer SDK*. You avoid file access and unneeded round-trips for browser applications. By compressing (zipping) this stream you save bandwidth!

TFORMer.RepositoryName = "base64:UEsDBBQAAAAIAMuE1TbR+ +S0eSgcAAFYwA... "

#### **Providing Document Data**

**Import Files**

*TFORMer SDK* is able to import data for printing from files (XML, TXT, CSV, ...). Just specify the filename (or the URL of such a file):

' Method 1: import document data from XML-files

JobDataXml myData = new JobDataXml(@"path/MyData.xml");

' Method 2: import document data from TXT- or CSV-files

JobDataCsv myData = new JobDataCsv(@"path/MyData.csv", ',', '"');

**BASE64 Streams**

Passing a BASE64 encoded streams instead of a file is the perfect method when using *TFORMer SDK* in web-clients (e.g. in combination with AJAX). Document data is provided by the server application as BASE64 stream. This stream is sent to the client as part of the HTML code and output creation is triggered via JavaScript. This method saves bandwidth – especially if the stream is compressed (*TFORMer SDK* automatically supports zipped BASE64 streams)!

' Method 3: pass document data (origin is XML) as BASE64 string

JobDataXml myData = new JobDataXml("base64:PD94bWwgdmVyc+eSgcAAFYwA...");

Passing Data

Via Program Code

Database

File

 Compressed File

Stream

 Compressed Stream

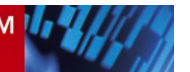

**TFORMer Suite** DIXIMO

**ODBC Query** 

*TFORMer SDK* is able to query databases using arbitrary SQL SELECT statements. The resulting table is used as data-source for creating output:

' Method 4: Retrieve document data from a database (ODBC, SQL-SELECT)

JobDataOdbc myData = new JobDataOdbc ("DSN=TFORMer\_Sample", "", "", "SELECT \* FROM tbl\_Example");

**User-Defined Data Sources (Embedded Data Sources)**

So-called embedded data sources can be defined as part of a document layout (with *TFORMer Designer*). A single document layout can contain multiple embedded data sources (XML, TXT, CSV, ODBC, manual data). The details of such data sources are unknown to the user of the API. For using such a data source, just specify its name. *TFORMer SDK* retrieves the document data for printing automatically.

' Method 5: document data is retrieved via the specified datasource

JobDataDataSource myData = new JobDataDataSource ("EmbeddedDataSource");

**Via API**

The values for the data-fields used in a document can also be set directly via your program code.

```
' Method 6: Pass document data via API calls
JobDataRecordSet <math>myData = new JobDataRecordSet()</math>;' Set data field values
myData.Records.Add(new Record());
myData.Records[0].Data.Add("ArticleName", "Speaker System HF1");
myData.Records[0].Data.Add("ArticleNo", "12001234");
myData.Records[0].Data.Add("ArticlePrice", "498.98");
```
#### **Data Source Parameters**

In *TFORMer Designer* it is possible to use data source parameters. Such parameters are used to create dynamic data sources (e.g. a variable WHERE clause of a SQL-SELECT statement). The values for data source parameters can be specified by the developer during runtime. Example: A data source parameter named "PickingListNumber" was defined in an ODBC data source. The SELECT statement uses this parameter to print a specific picking list:

```
// Specify the data source parameter name and value
//In this example just pickling list number 2 is printed
```
JobData.ParameterValues.Add ("PickingListParameter", "2");

#### **Field Mappings**

Fields of a data source (a source field like a specific column of a table) can be assigned freely to data fields in a document layout. In addition, computations can be performed with source fields. Both features help you to decouple a document layout from a specific data source completely.

WWW.TEC-IT.COM

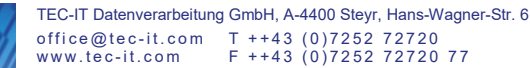

**TFORMer Suite** JR RI

#### **Scenario 1: Client-Side Reporting**

#### **Your Requirements**

You are developing an application which should be used directly on the computers of the end-users. This application needs printing, labeling or PDF output capabilities.

#### **The Solution**

Embed *TFORMer SDK (*as DLL, as COM component, as JAVA class or as .NET assembly) into your application. If required, *TFORMer SDK* is also available as out-of-process executable (command-line application *tfprint*).

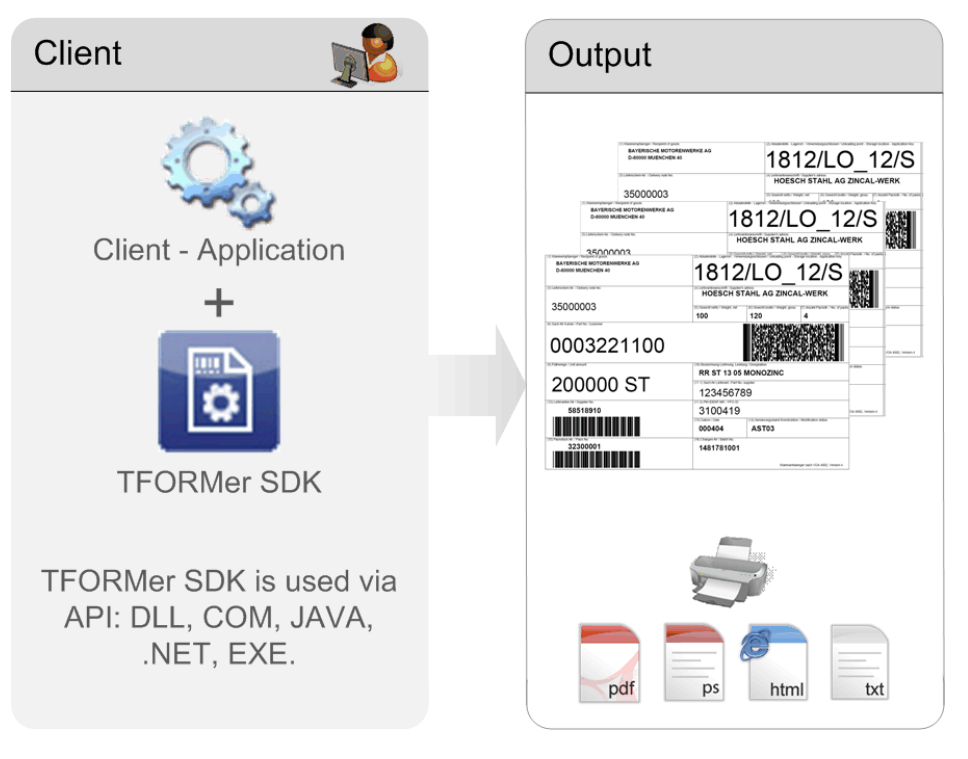

#### **Provide Document Data**

Document data is provided either directly by your software via API-calls or by using external data sources like ODBC databases or import files.

#### **Installation and Deployment**

*TFORMer SDK* is installed as part of your application. If required, TEC-IT is glad to provide you with suitable merge modules (MSM). It is also possible to install *TFORMer SDK* completely from scratch with your own setup or you can use the standard setup available from TEC-IT.

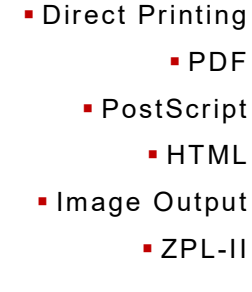

Local Use

**TFORMer Suite** ORMP

**Scenario 2: Reporting and Labeling with Web-Clients**

#### **Your Requirements**

You are developing a pure browser-based application (Internet Explorer) and you need to print directly to printers connected to the client machine or you are interested in generating PDF output locally.

#### **The Solution**

Embed the COM component of *TFORMer SDK* into the HTML page. In this case *TFORMer SDK* is available as "object" within this page and can be programmed via JavaScript or VBScript. Because TFORMer SDK is installed on the PC of the client, direct printing of labels and reports to all printers available to this PC is possible.

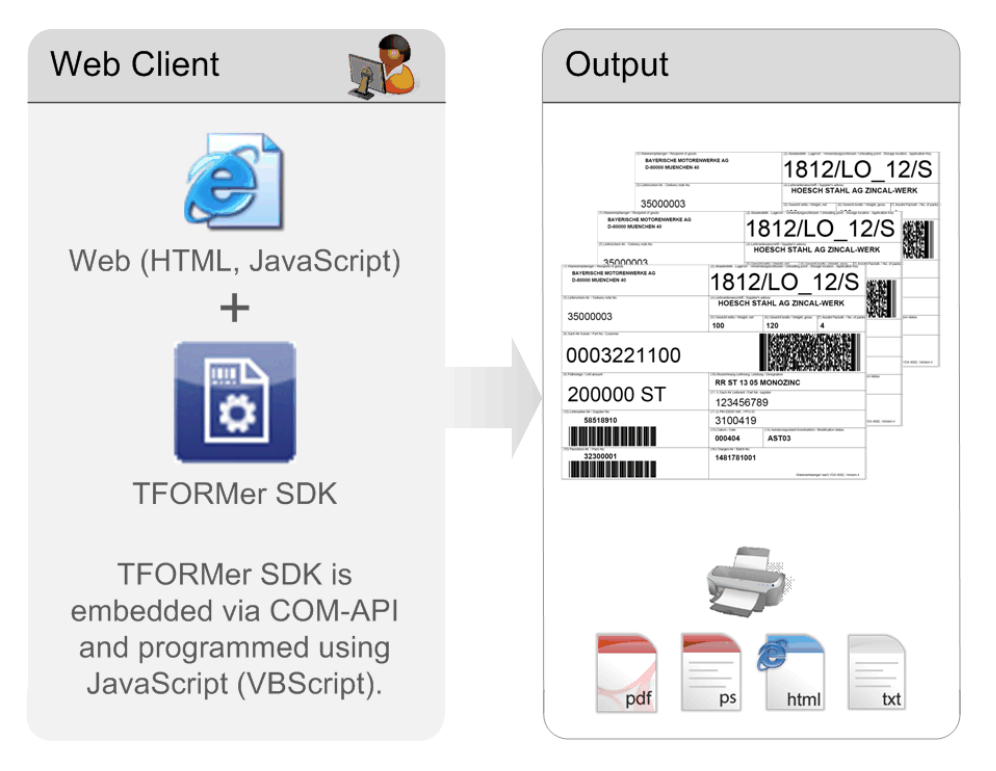

#### **Installation and Deployment**

Usually the deployment of *TFORMer SDK* is automated by using so-called CAB based setups. A CAB based setup is hosted on a central server (e.g. the web-server). *TFORMer SDK* is installed automatically on the client by Internet Explorer when needed. Please contact us if you need help regarding this matter.

It is also possible to install *TFORMer SDK* using the standard setup application available from TEC-IT.

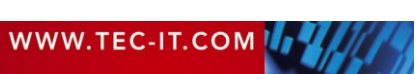

Browser Use

- Network Printers
	- Local Printers
		- PDF
		- PostScript
		- **-**HTML
	- **Image Output** 
		- ZPL-II

**TFORMer Suite NKINS** 

#### **Scenario 3: Server-Side Reporting and PDF Creation**

#### **Your Requirements**

You solution contains a server application along with several clients. The client applications are web-based (super thin clients) or are implemented using another technique.

#### **Variant 1**

Utilize *TFORMer SDK* exclusively on the server. The clients retrieve the generated output in electronic form (e. g. a PDF documents which are printed on the client thereafter).

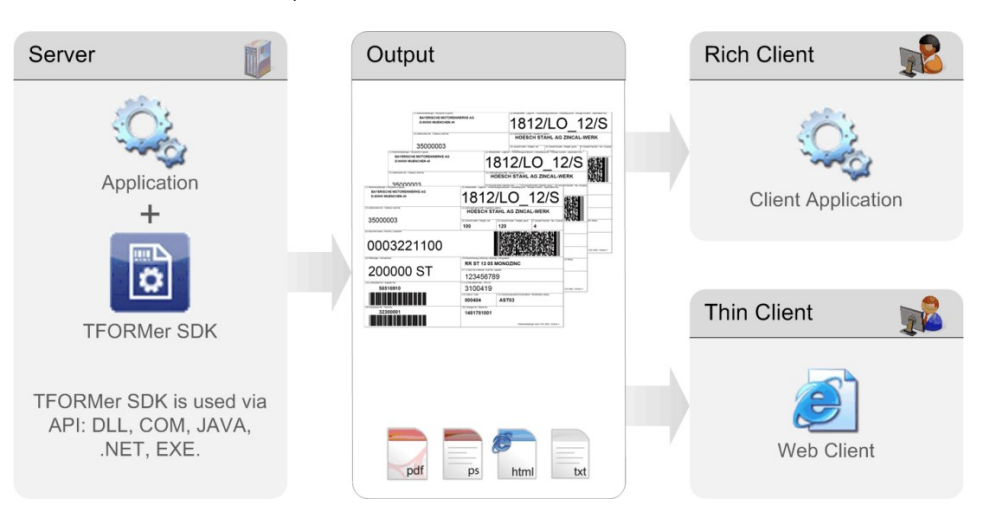

#### **Variant 2**

*TFORMer SDK* is used as part of your client applications. The server application provides dynamic document data und document layouts. This method is comparable to scenario 1 or scenario 2 but the document data as well as the document layouts are hosted centrally on the server.

This variant provides the additional possibility to print directly to printers available (exclusively) on the client.

Server Use

- PDF PostScript
	- HTML
- **Image Output** 
	- ZPL-II

# **TFORMer Suite** ORMIC

#### **Scenario 4: Hosted Reporting Solution**

#### **Your Requirements**

Your web application needs to generate PDF output without any additional software installed on your web server (e.g. when using a provider). Because of the expected costs or efforts a hard-coded implementation of the document layout is not feasible.

#### **TFORMer SDK as Hosted Service**

*TFORMer SDK* is operated on a central server in the internet (e.g. [www.tec](https://www.tec-it.com/)[it.com\)](https://www.tec-it.com/). Document layouts are created by the end-users with *TFORMer Designer* and are uploaded to this server.

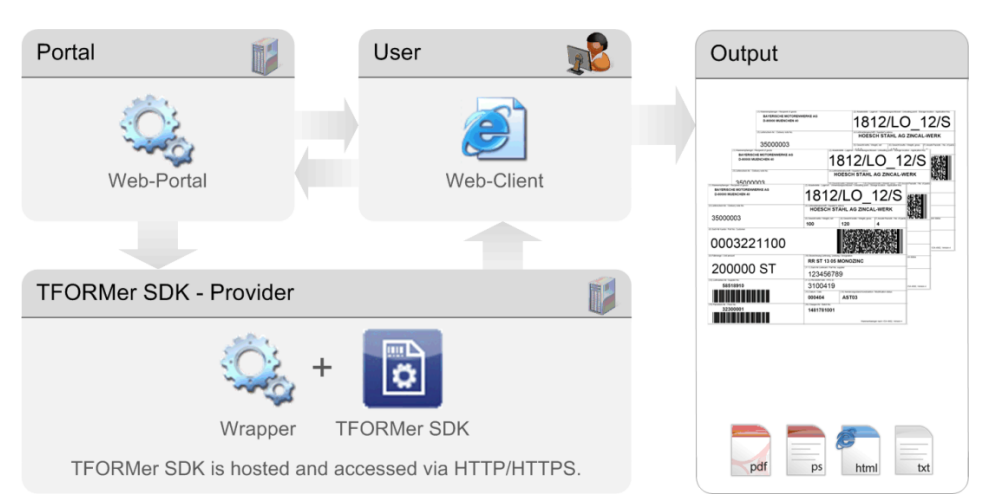

Output creation is triggered with http/https requests. Such requests are integrated easily into each web-application or web-portal (GET/POST requests). The generated output is made available for download, emailed directly to the client or displayed within the client's browser by setting the appropriate MIME type.

#### Hosted Reporting

#### **Questions?**

Contact us for more information.

- PostScript
	- HTML

PDF

- **Image Output** 
	- Email

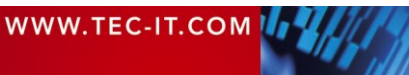

**TFORMer Suite** ORMe

## **Datasheets**

#### **TFORMer Designer**

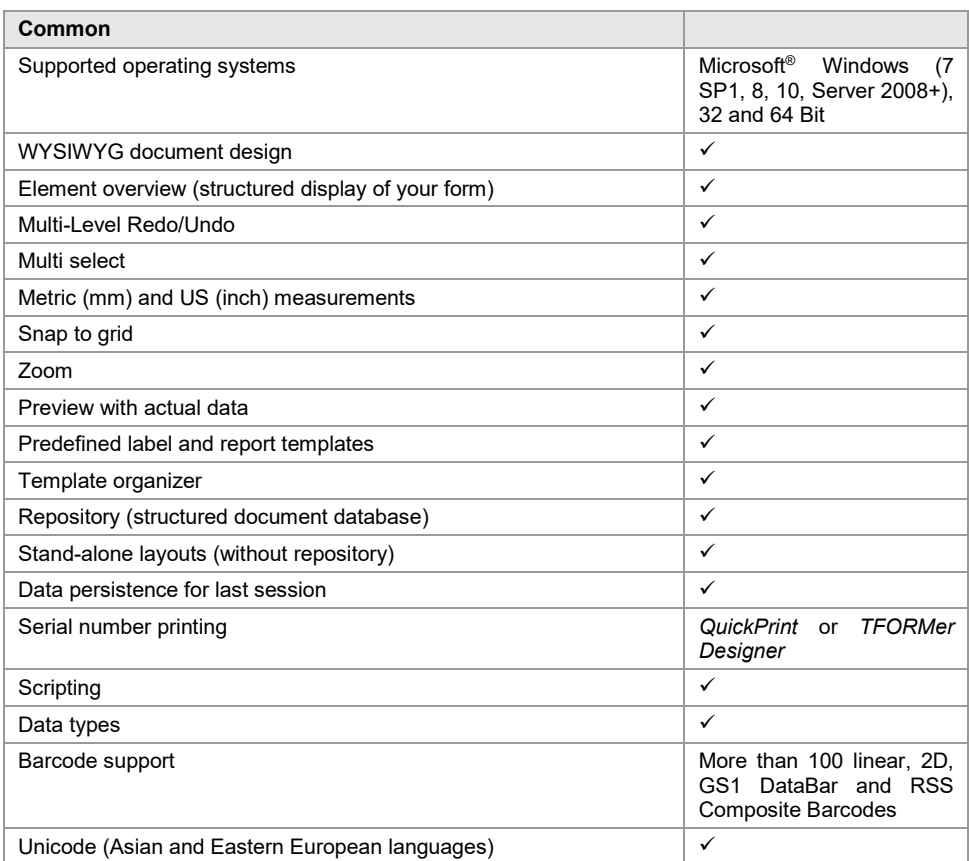

#### Document Design

 Form and Label Templates

- Formatted Text
	- Clear User Interface
- Smart Layouts
	- Scripting
	- Barcodes
	- Tray-Control

**-Life Preview** 

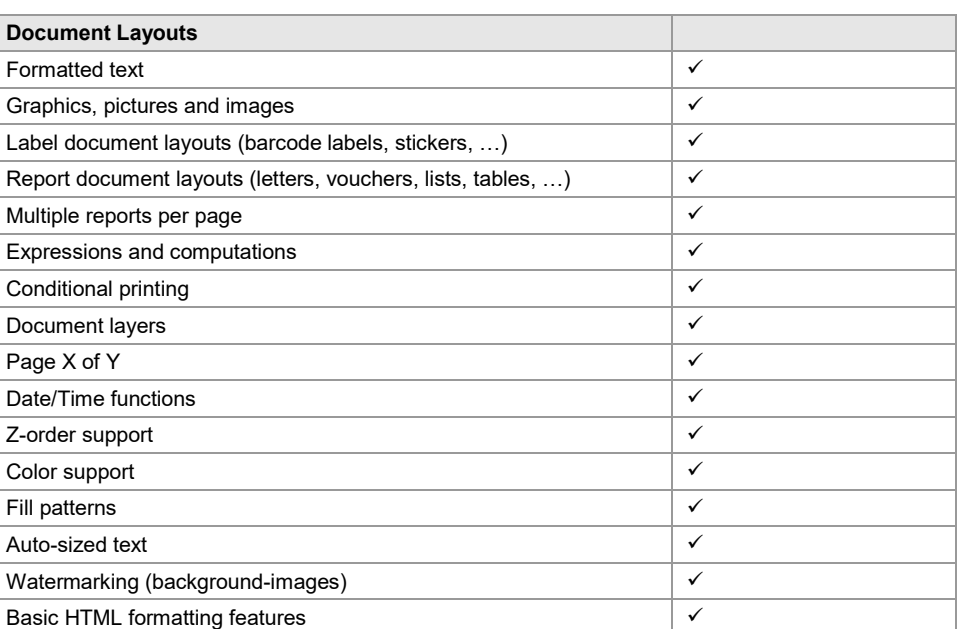

**TFORMer Suite COLLECT** ORNIC

#### **TFORMer SDK**

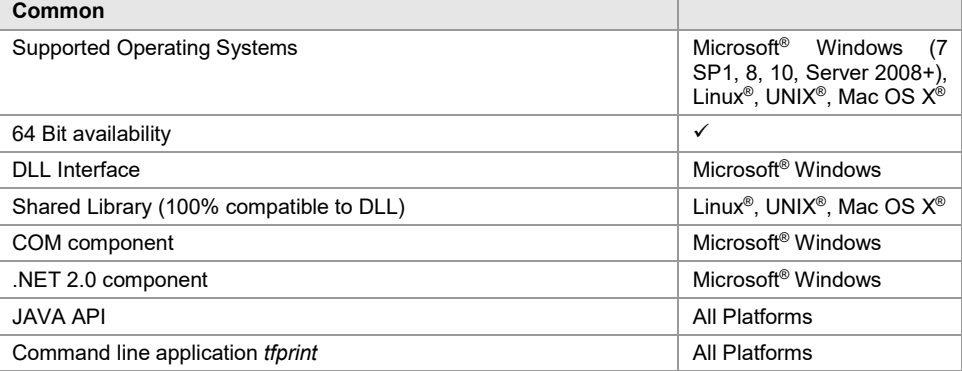

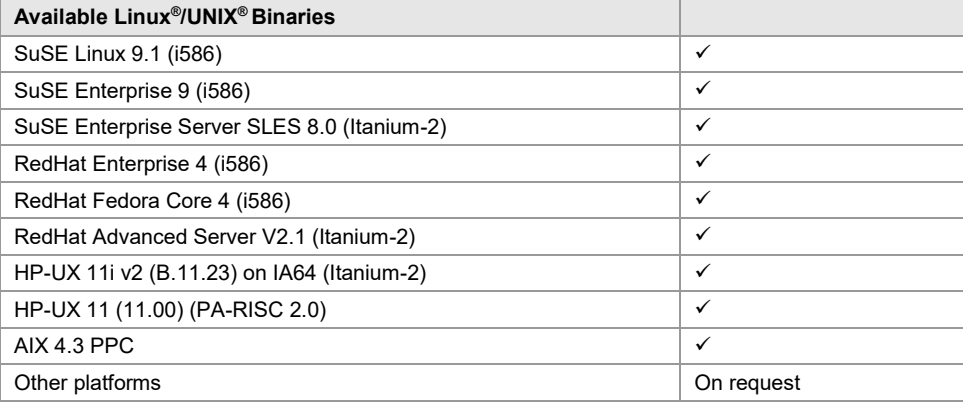

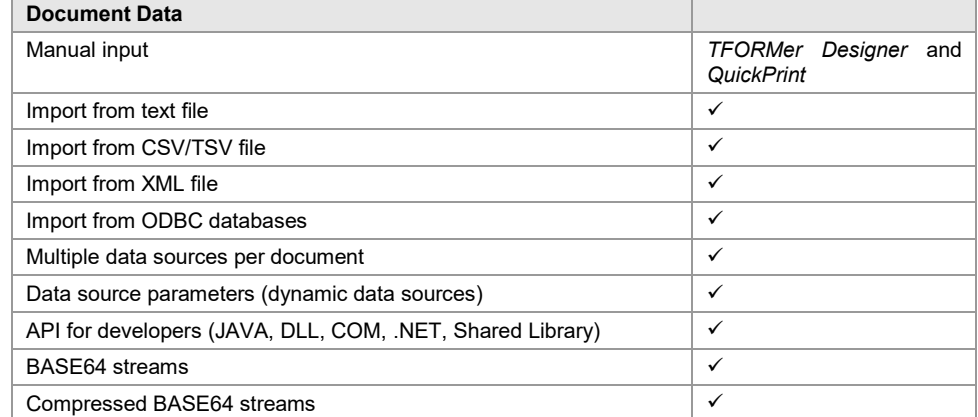

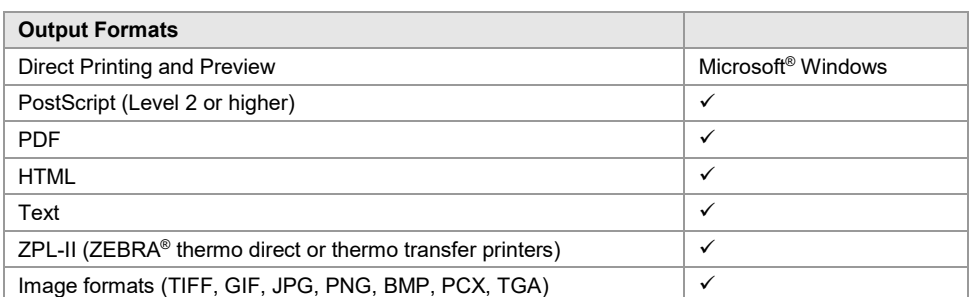

#### Reporting SDK

- Cross-Platform
- Report Generator
	- Output-Engine
		- Client-side
		- Server-side
	- **Form Printing** 
		- Labeling
		- Reporting

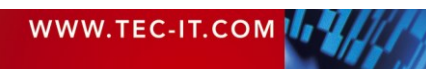

**TFORMer Suite** OR NO

### **Licenses**

#### **TFORMer Designer**

*TFORMer Designer* offers WYSIWYG document layout, full barcode support, data-import from files or databases and instant printing. Each *TFORMer Designer* license includes a license for *TFORMer SDK* on the same workstation. Server-side use (e.g. web or terminal server) is not allowed.

- One license per workstation
- Volume discounts

#### **TFORMer SDK**

The API for *TFORMer SDK* is available on Microsoft® Windows as COM component, as DLL, as .NET assembly, as JAVA class and as command line application. It includes no design functionality and it is intended for printing or output generation only.

For Linux® and UNIX® *TFORMer SDK* is available as JAVA API, as shared library, as .NET assembly for MONO applications and as command line application.

Output formats which are available on all platforms are PostScript, PDF, HTML, image output like PNG, JPG or GIF, ZPL-II and ASCII. On Microsoft Windows direct printing to any printer is available in addition.

*TFORMer SDK* does not include any design application – this software component provides solely the output functionality of *TFORMer Designer*.

- 
- Workgroup License up to 10 installations/redistributions
	-
- 
- 
- **•** Office License up to 100 installations/redistributions
- Developer License up to 10000 installations/redistributions

#### **Pricing**

Pricing is available on [www.tec-it.com/order.](https://www.tec-it.com/order/)

In case of questions or if you are looking for a custom quote please do not hesitate to contact us.

**Per Installation** 

Designer License

#### **Combinations**

On Request

 Per Seat Volume Licensing SDK License **Per Server** Per Developer

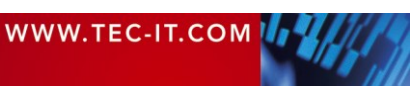

**TFORMer Suite NRKC** 

## **Contact**

#### **TEC-IT Datenverarbeitung GmbH**

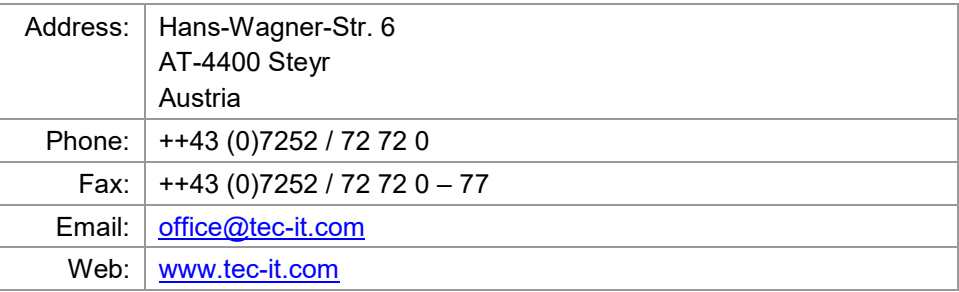

AIX® is a registered trademark of IBM Corporation.

HTML, DHTML, XML, XHTML are trademarks or registered trademarks of W3C, World Wide Web Consortium, Laboratory for Computer Science NE43-358, Massachusetts Institute of Technology, 545 Technology Square, Cambridge, MA 02139.

JAVA® is a registered trademark of Sun Microsystems, Inc., 901 San Antonio Road, Palo Alto, CA 94303 USA. JAVASCRIPT® is a registered trademark of Sun Microsystems, Inc., used under license for technology invented and implemented by Netscape.

Linux® is a registered trademark of Linus Torvalds in several countries.

Microsoft®, Windows, Microsoft Word, Microsoft Excel® are registered trademarks of Microsoft Corporation. Navision is a registered trademark of Microsoft Business Solutions ApS in the United States and/or other countries. Oracle® is a registered trademark of Oracle Corporation.

PCL® is a registered trademark of the Hewlett-Packard Company.

PostScript® is a registered trademark of Adobe Systems Inc.

SAP, SAP Logo, R/2, R/3, ABAP, SAPscript are trademarks or registered trademarks of SAP AG in Germany (and in several other countries)

UNIX® is a registered trademark of The Open Group

All other products mentioned are trademarks or registered trademarks of their respective companies. If any trademark on our web site or in this document is not marked as trademark (or registered trademark), we ask you to send us a short message [\(mailto:office@tec-it.com\).](mailto:office@tec-it.com)

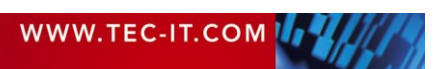